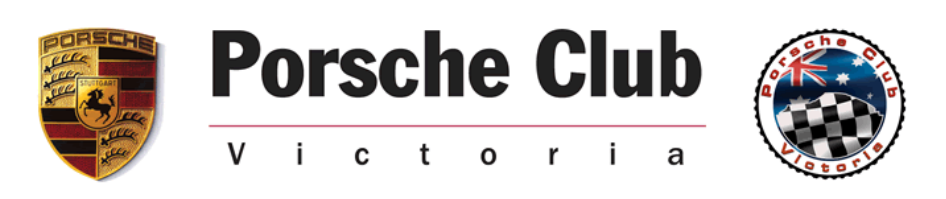

## **Payments**

Once you have entered an event you get presented with the payments part of your profile screen – it looks like this.

This screen shows an unpaid invoice raised for an entered (but as yet unpaid ) event.

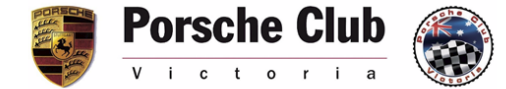

Home | Join the Porsche Club of Victoria | Members |

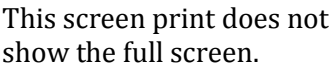

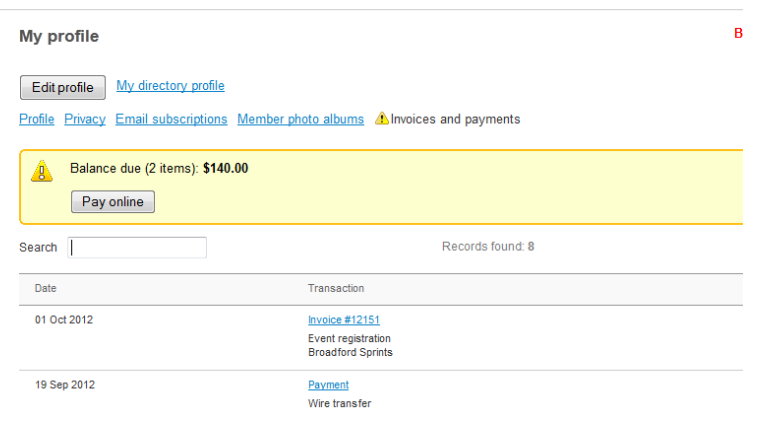

You have three payment options.

Firstly click Pay Online in the previous screen.

This takes you to an integrated Paypal payment system

This enables payment either via PayPal or a credit card online, and payment is immediately valid once processed.

## Porsche Club of Victoria Inc

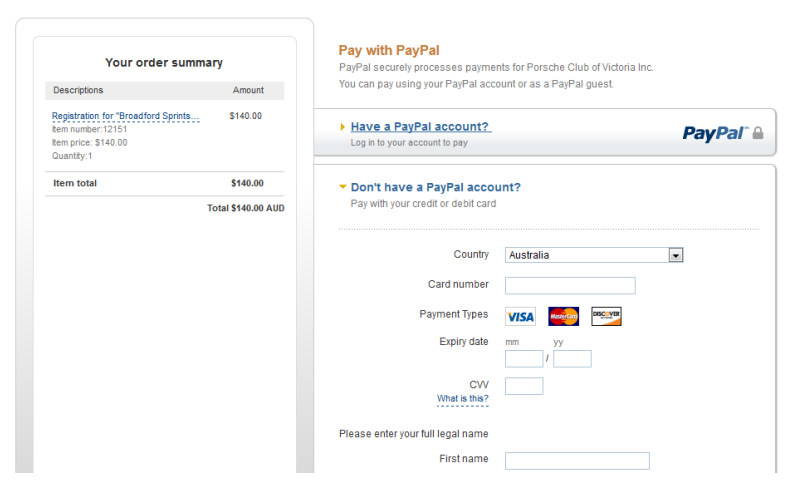

Secondly, BPay.

Each member has in their profile a unique BPay Code, in the section under **Personal Information:**

As noted, our BPay code is 44 925. Once you have saved this number in your internet banking, it will not change for future events. With BPay, payment is valid once the club has received it, and Carly or Lisa will then change the status of your entry to Paid. This should only take a day or two.

BPAY: Club Merchant 91121335 Number is 44925, your Reference Number is

From the Club's perspective, BPay usually cheaper than PayPal. BPay is about \$1 per transaction, PayPal is about 2.4%,.

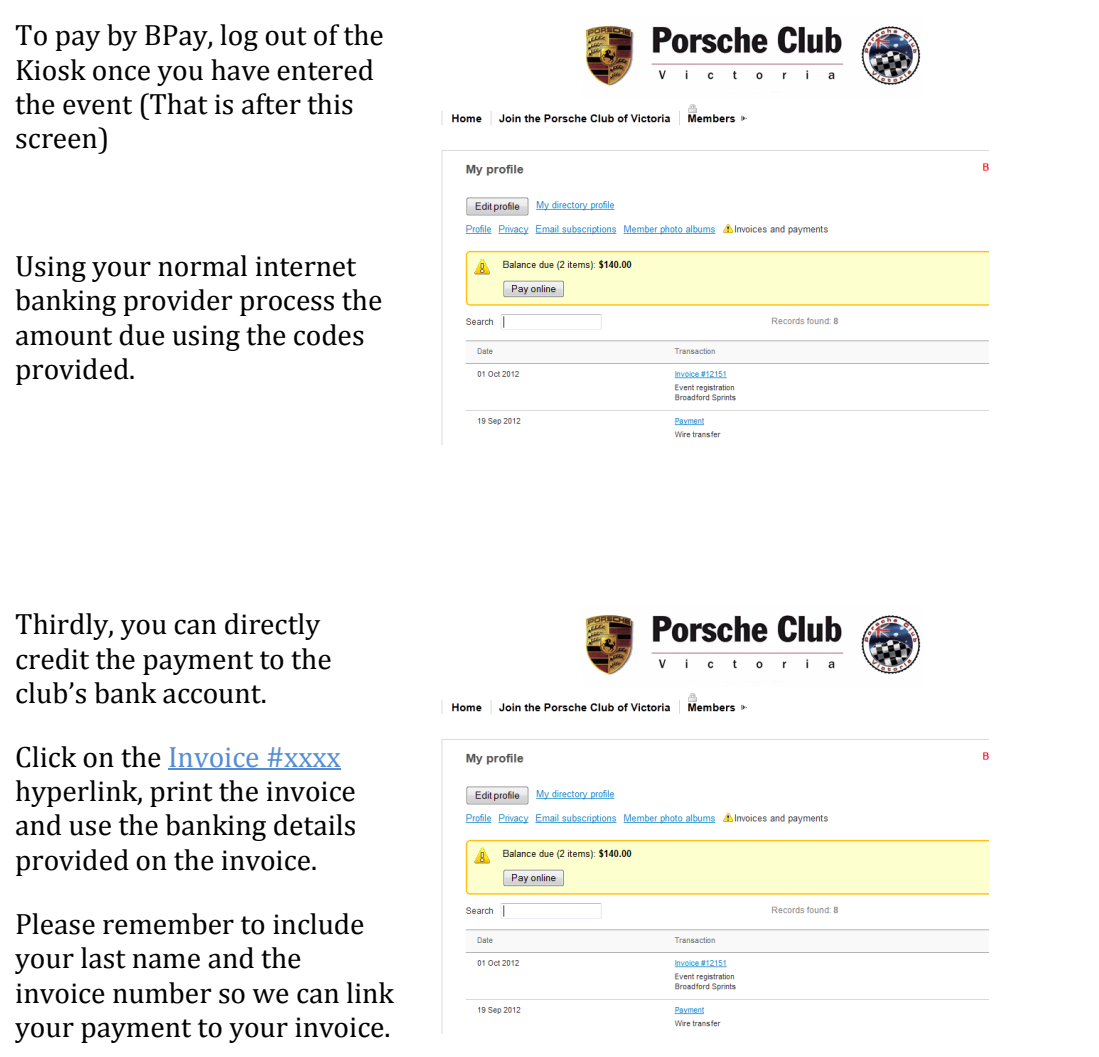

We hope the kiosk will be a simple and effective way for you to enter and enjoy our events.

If you have any questions, don't hesitate to contact Carly or Lisa at [administrator@pcv.com.au](mailto:administrator@pcv.com.au)